## **2 tema. Aplinkos Code::Blocks diegimas**

Parsisiuntimo nuorodos

- [Windows 2000/ XP, Vista/7](http://www.codeblocks.org/downloads/binaries) vartotojams (reikia rinktis [codeblocks-10.05mingw-setup.exe](http://sourceforge.net/projects/codeblocks/files/Binaries/10.05/Windows/codeblocks-10.05mingw-setup.exe/download))
- [Linux 32-bit](http://www.codeblocks.org/downloads/binaries) vartotojams
- [Linux 64-bit](http://www.codeblocks.org/downloads/binaries) vartotojams

Pateikiami žingsniai, kaip įdiegti Code::Blocks Windows aplinkoje.

## **Diegimas**

- 1. Paleidžiame programą
- 2. Atvertame lange spragtelime mygtuką *Gerai*

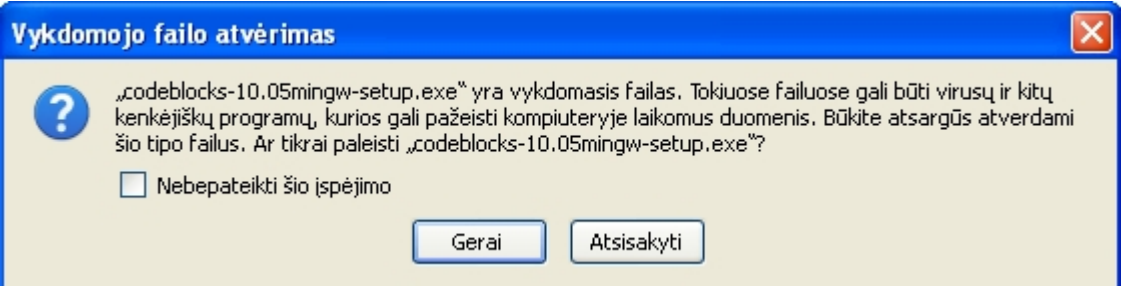

3. Lange spragtelime mygtuką *Run*

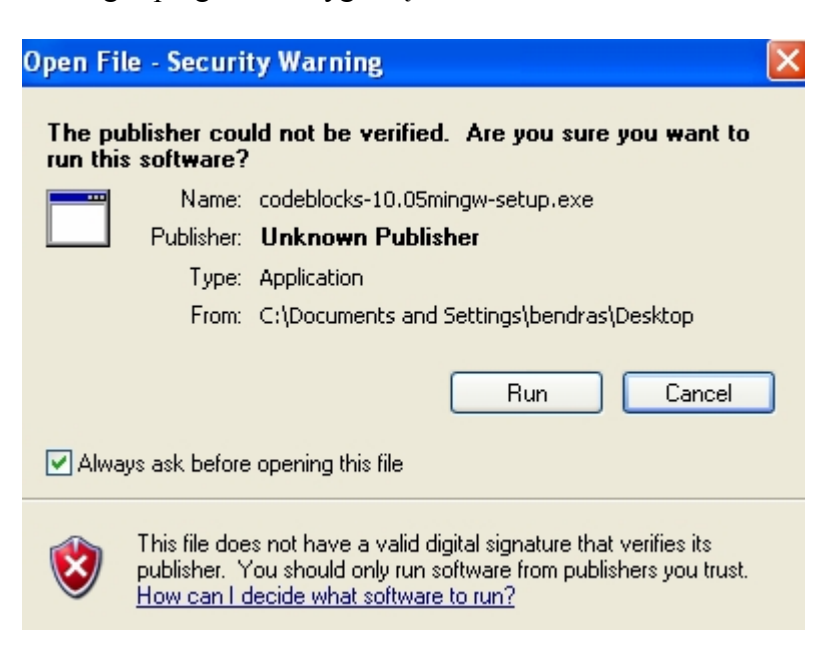

© Darius Bakšys, Vilniaus Žirmūnų gimnazijos IT vyr. mokytojas, dbaksys@gmail.com, 2011-2012 metai

4. Programa pasisveikina ir spaudžiame mygtuką *Next*

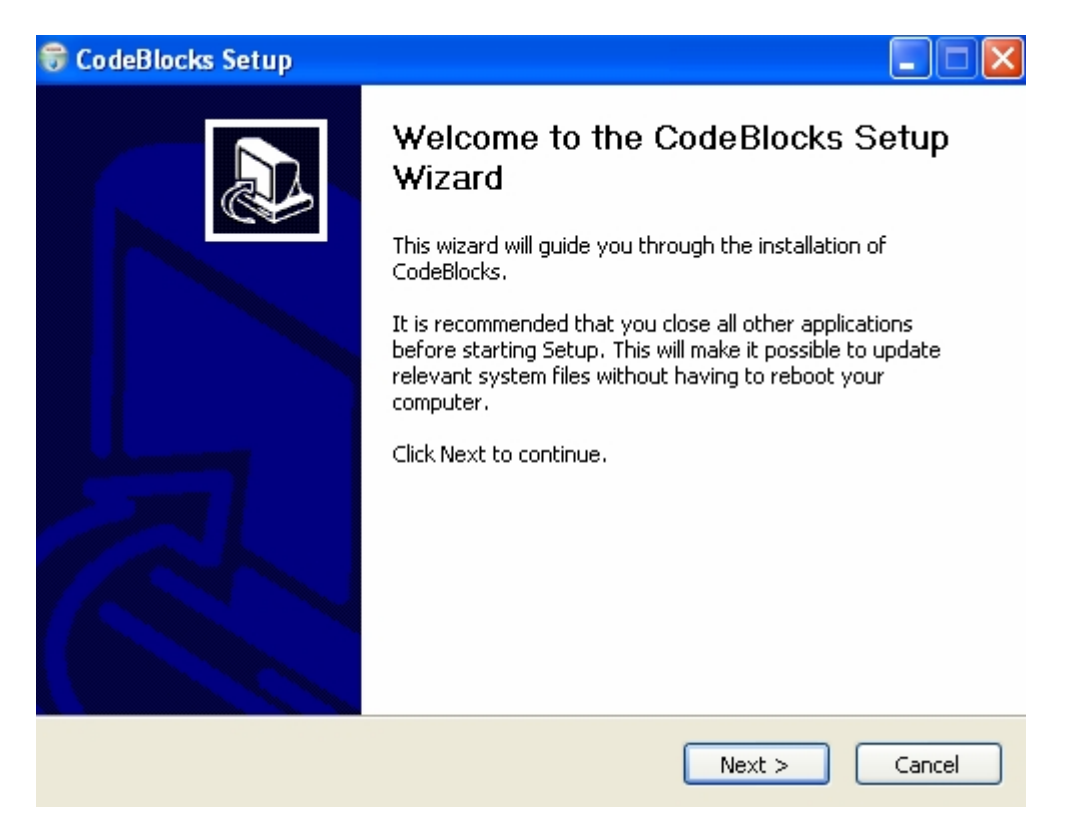

5. Susipažįstame su licencijos sąlygomis ir spaudžiame mygtuką *I Agree*

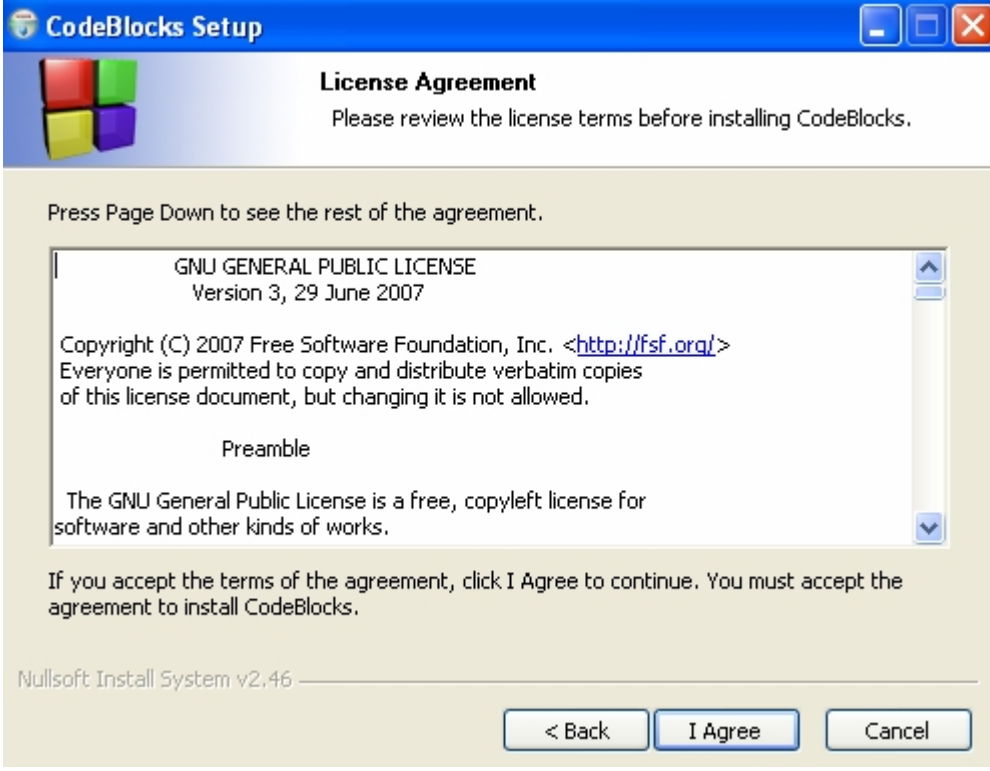

© Darius Bakšys, Vilniaus Žirmūnų gimnazijos IT vyr. mokytojas, dbaksys@gmail.com, 2011-2012 metai

6. Lange nieko nekeičiame ir spaudžiame mygtuką *Next*

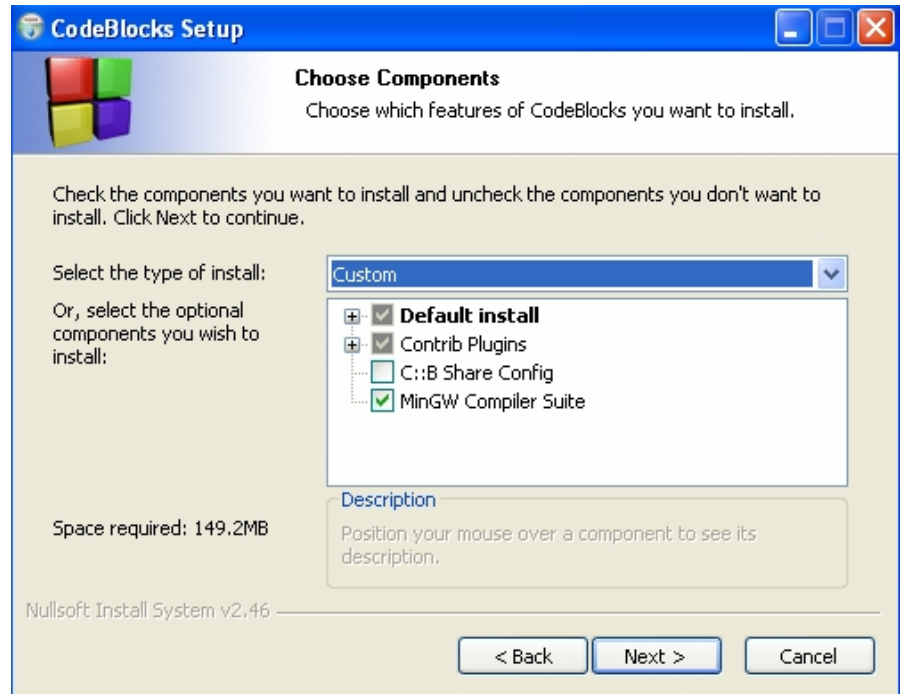

7. Nurodome, kur išsaugosime programą (standartiškai *Program Files* kataloge) ir spaudžiame mygtuką *Install*:

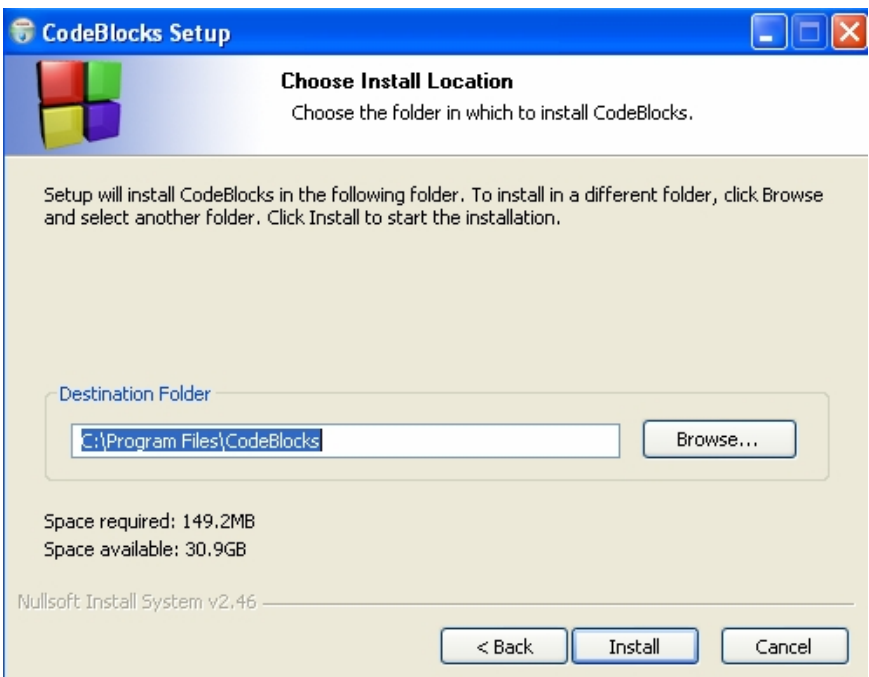

© Darius Bakšys, Vilniaus Žirmūnų gimnazijos IT vyr. mokytojas, dbaksys@gmail.com, 2011-2012 metai

## 8. Vyksta diegimas

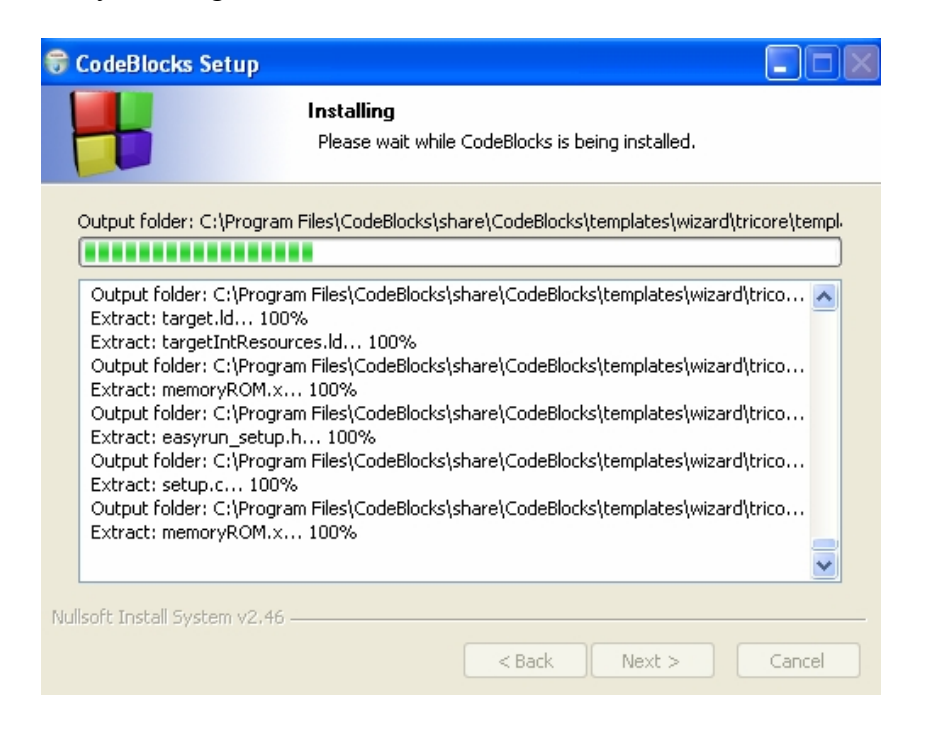

9. Lange spragtelime mygtuką *Yes*, tokiu būdu paleidžiama CodeBlocks programa

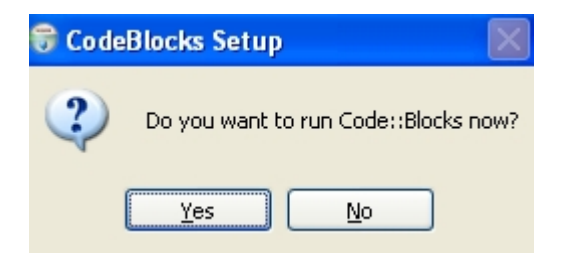

10. Atveriama programa Code::Blocks. Šioje programoje mes ir kursime savo programas.

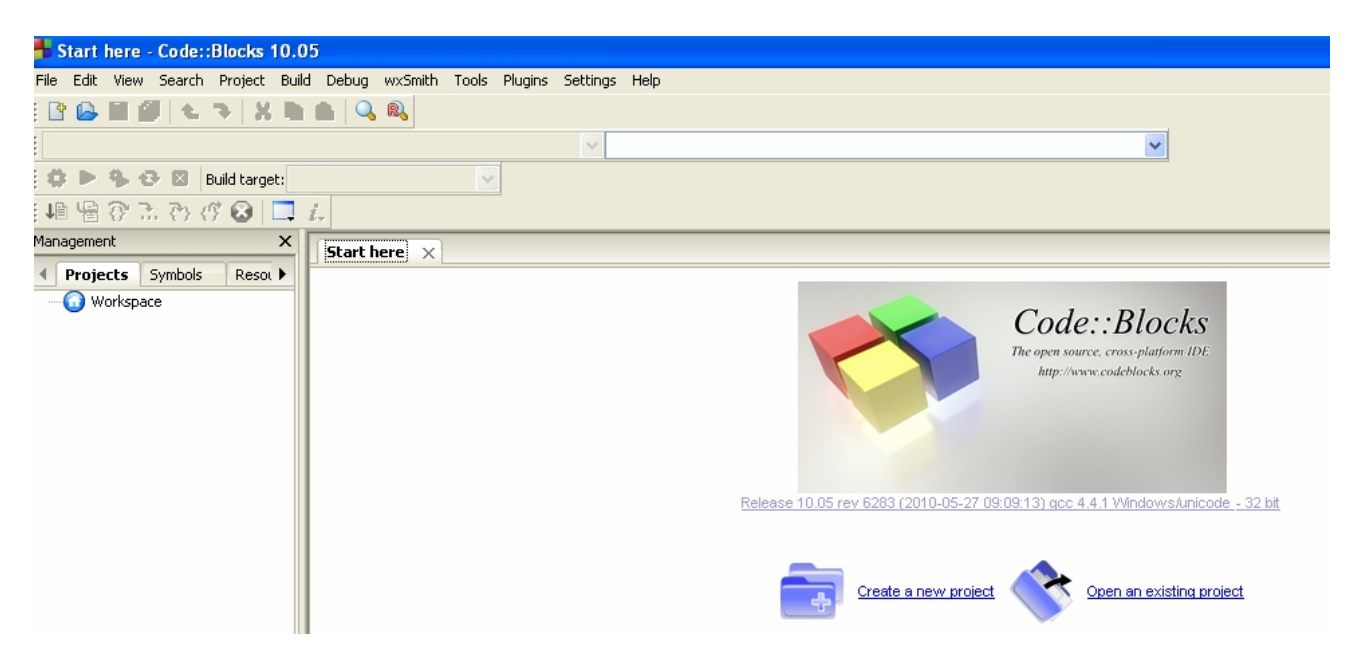

Pirmosios programos kūrimo procesas pateikiamas temoje "Programos struktūra ir pirmoji programa".

Nuotolinis kursas, VšĮ "Švietimo tinklas", www.tinklas.lt 4